# **Anleitung Abrechnungsformular**

### **Hinweis:**

**Ladet euch den Acrobat Reader herunter! Das macht das Ausfüllen leichter!** 

**Ihr könnt das Formular immer aus diesem Dokument unter dem folgenden Link neu herunterladen:** 

## **[Formular herunterladen](https://drive.google.com/file/d/1FN_euSkKiWvDzw1AwxiOfxlgP-nCwYx7/view?usp=sharing)**

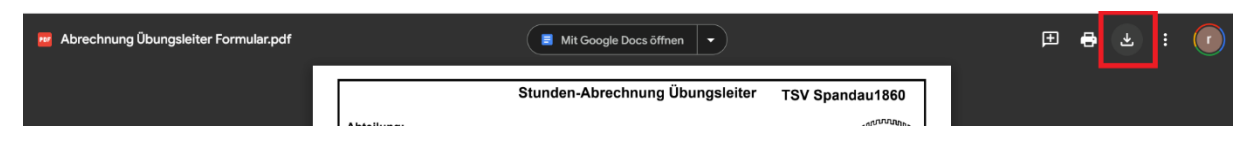

## **Öffnet es dann im Adobe Reader!!!!!**

Jedes blaue Feld ist ausfüllbar.

Füllt die oberen Felder wie gewohnt aus. (Name, Übungsstätte etc.)

Das Formular rechnet automatisch Eure Stunden und Euer ÜbungsleiterInnengehalt aus. Ihr müsst nur das Datum und die Start- und Endzeit unter dem Datum eintragen. Das macht Ihr so lange, bis alle eure Trainingstage der Gruppe eingetragen sind.

## **Ausfüllen der Tage:**

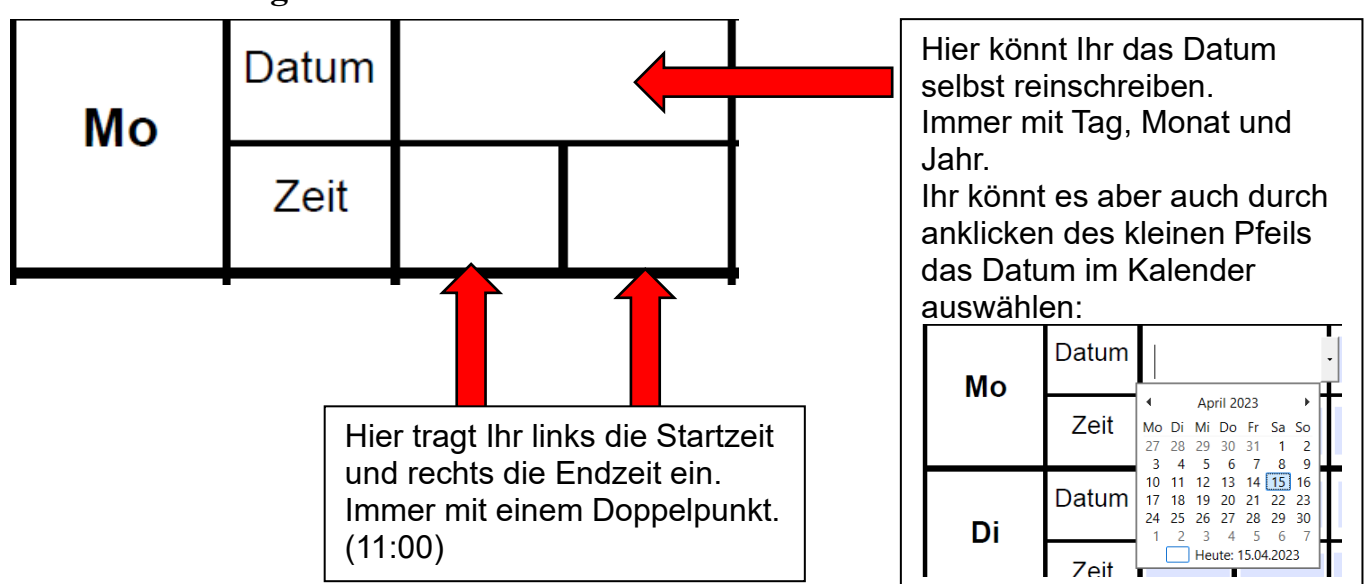

**Beispiel:**

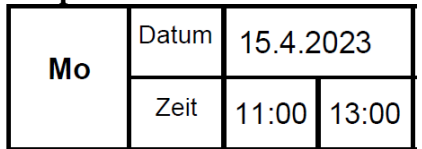

#### **Eintragen des Stundensatzes:**

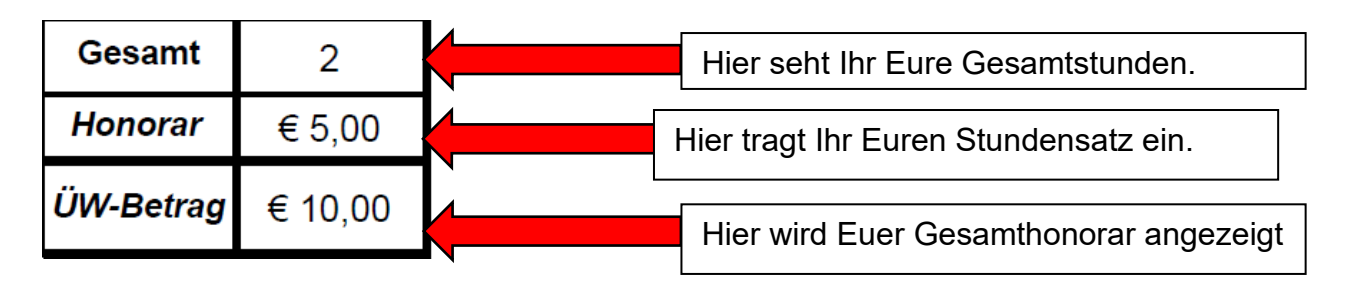

### **Formular unterschreiben:**

## Klickt das *Unterschreiben Icon* an.

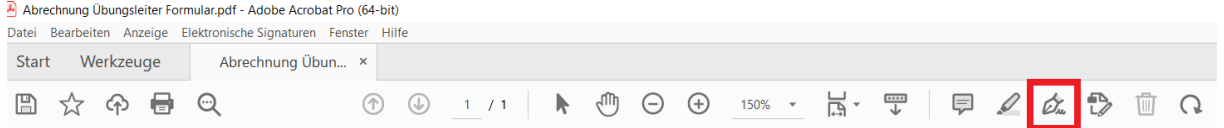

#### Klickt auf *selbst signieren* und dann auf *Unterschrift hinzufügen*:

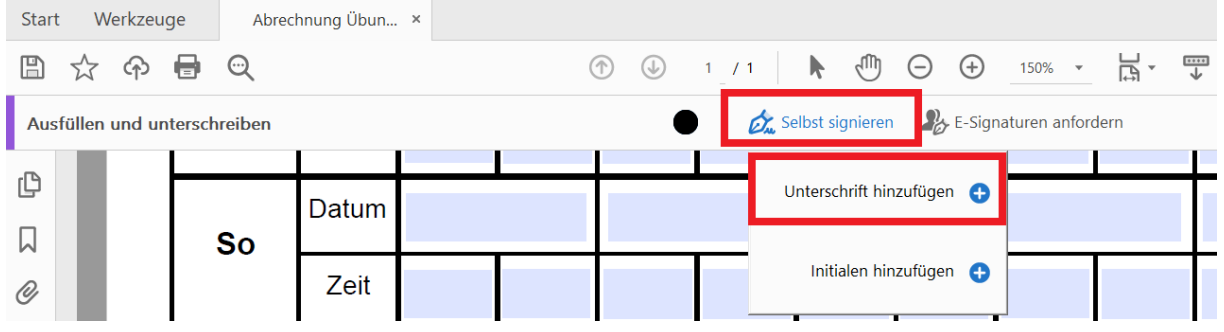

Wählt entweder den Tab zeichnen, um mit Maus oder Touchscreen eine Unterschrift zu erstellen oder ladet ein Bild mit eurer Unterschrift auf einem weißen Blatt von eurem Computer hoch.

#### **Die Tippen Möglichkeit ist für das Formular nicht gültig!!**

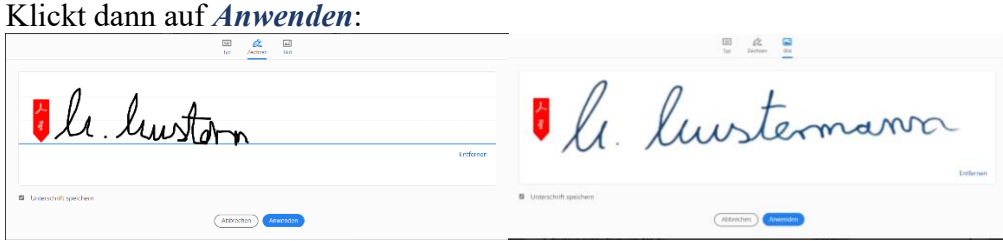

Fügt dann die Unterschrift dort ein, wo Sie hingehört:

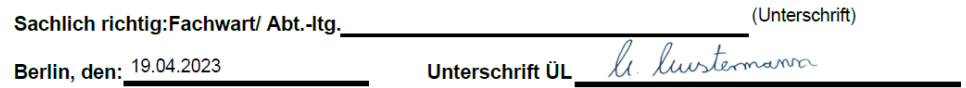

Diese Abrechnung ist spätestens bis zum 5. des Folgemonats abzugeben!!!

(Stand:04,2023)

### **Ausgefülltes Formular speichern:**

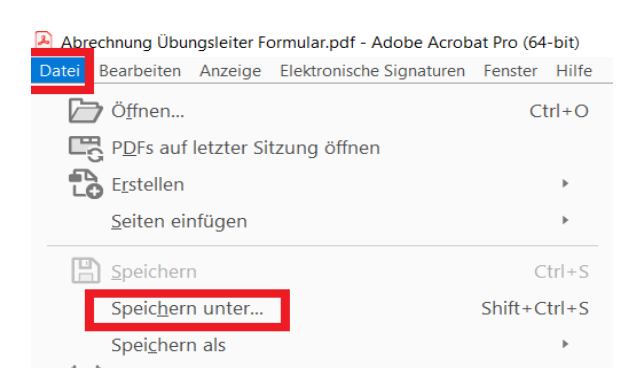

Klickt auf *Datei und dann Speichern unter* und speichert die Datei unter einem sinnvollen Namen ab.

Beispiel: **"Abrechnung Trampolin Mustermann April 2023"**

Jetzt könnt Ihr es an eure Abteilungsleitung oder Fachbereichsleitung zum Unterschreiben schicken.

## **Profitipps**

## **Wenn Ihr eure Stammdaten wie Trainingsgruppe etc., eingetragen habt könnt Ihr das Formular, wie vorher gezeigt auch als Vorlage abspeichern, die Ihr immer wieder nutzen könnt.**

**Mit den beiden Buttons könnt Ihr die Tabelle und das komplette Dokument zurücksetzen. Aber nur, wenn Ihr es nicht schon unterschrieben habt!!**

**Solltet Ihr Probleme beim Ausfüllen des Formulars haben, könnt Ihre euch bei mir unter** 

### **[trampolin@tsv-spandau-1860.de](mailto:trampolin@tsv-spandau-1860.de)**

**melden oder Ihr hinterlasst in der Geschäftsstelle eine Nachricht an den Beirat für Kommunikation.**